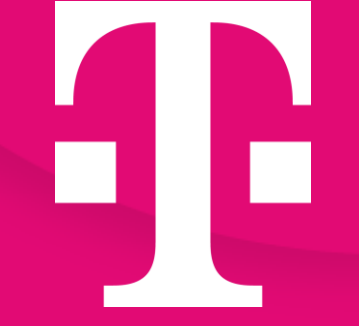

Contents

Backgrounds

## Open Telekom Cloud Creating a Secure Connected World

Welcome Package

May 2024

## Agenda

- 01 Open Telekom Cloud what we stand for
- 02 myWorkplace / Business Login and roles "commercial admin" / "technical admin"
- 03 Invoices and Financial Dashboard
- 04 Open Telekom Cloud Console
- 05 Identity & Access Management (IAM)
- os nuemny & Acc<br>06 Regions
- Titleting & 07 Ticketing & Support
- 08 Quota adjustment
- 09 Status Dashboard
- 10 Open Telekom Cloud Community
- 10 Open Telekom Cloud Commanty<br>11 Open Telekom Cloud App
- 12 Open Telekom Cloud Training & Certification
- 13 Shared responsibility
- 14 Best Practices: Cloud Trace
- 15 Best Practices: Cloud Eye Service
- 16 Best Practices: Sending mails (Mailings)
- 17 Terraform Provider
- 18 Cloud Create
- 19 Flavors with local hardware pass-through
- 20 Documentation & Links

## Open Telekom Cloud

4 P

## **Heaven 01 – Open Telekom Cloud – what we stand for**

[Data protection](https://open-telekom-cloud.com/en/security/data-protection-and-compliance) in accordance with the most stringent EU requirements. Open Telekom Cloud [certifications.](https://www.youtube.com/watch?v=8oK5m7jMs7U)

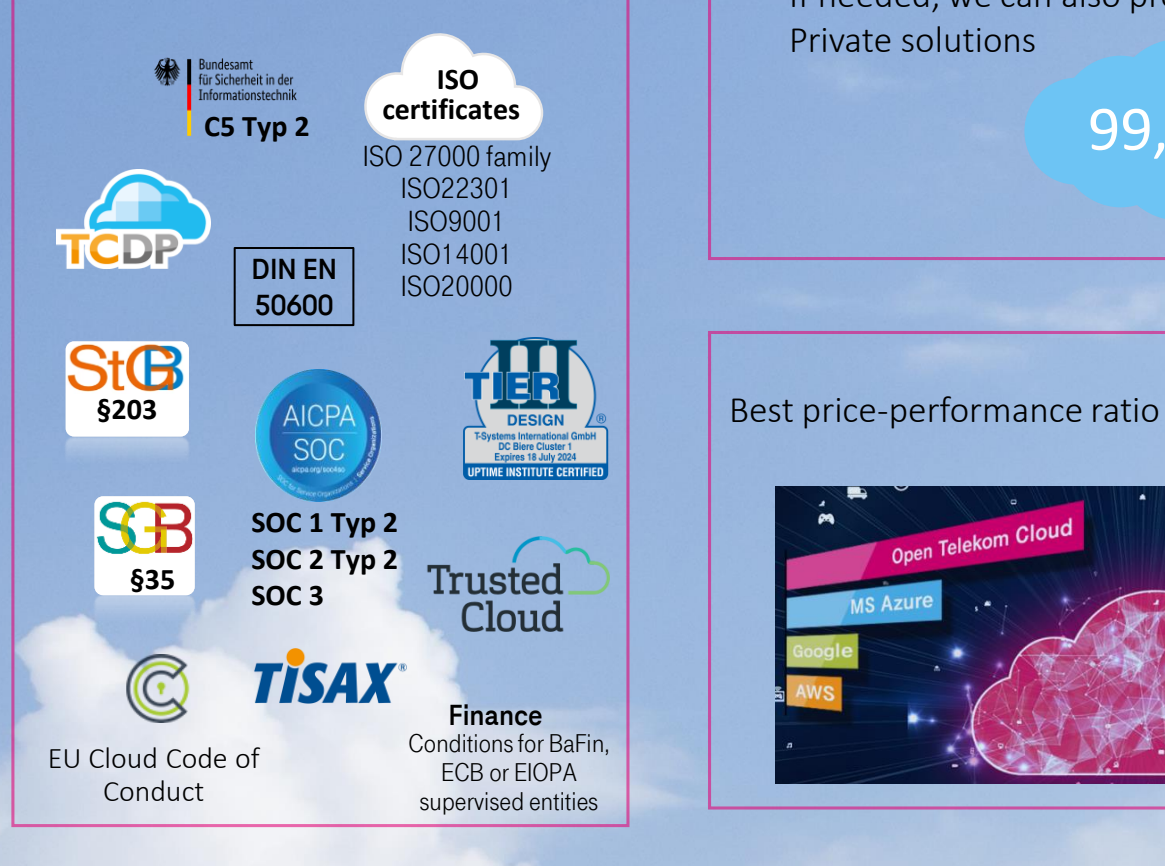

Secure and flexible technology

- Geo-redundant data centers in EU
- Openstack-based
- If needed, we can also provide Private solutions

Open Telekom Cloud

**C5 Typ 2** 99,95

Personal support: 24 hours a day, 7 days a week

[Sustainability and](https://open-telekom-cloud.com/en/benefits/sustainability)

100% green power

[environmental protection](https://open-telekom-cloud.com/en/benefits/sustainability)

## Open Telekom Cloud

## **Heaven 02 – myWorkplace / Business Login and roles "commercial admin" / "technical admin"**

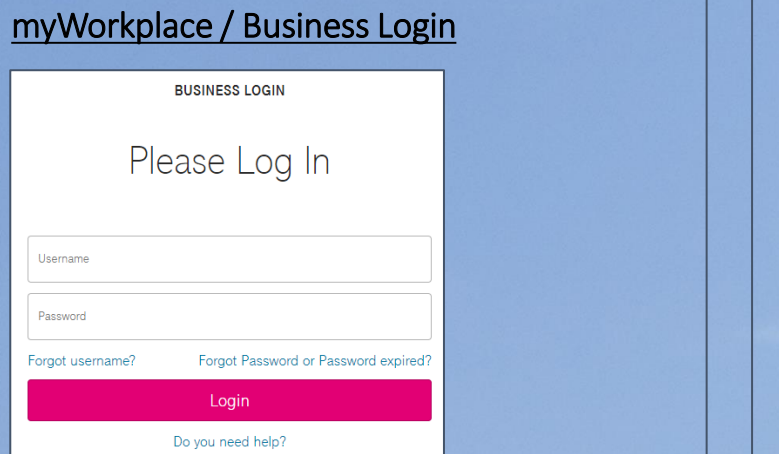

### <https://open-telekom-cloud.com/login>

- Portal for business view or<br>Open Telekom Cloud Services • Portal for business view of
- Invoices
- Financial/Enterprise Dashboard
- (User Management)

#### Commercial admin:

- Owner of the contract
- Can introduce contractual changes
- Access the financial dashboard / enterprise dashboard as well as the invoice copies via myWorkplace/ Business Login
- By default, have no access to the Open Telekom Cloud console

### Technical admin:

- Enterprise Administrator from technical side
- Can grant access to Tenants within myWorkplace / Business Login
- No access to financial dashboard / invoices by default

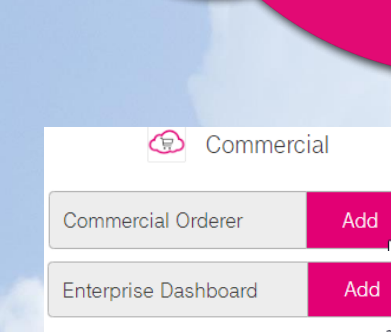

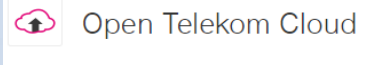

Add $\mathbf{L}$ 

User

## Open Telekom Cloud

# **Heaven 03 - Invoices and Dashboard**

Via myWorkplace you can…

- check all previous invoices and documents (e.g., invoice details)
- verify the usage via **[Enterprise Dashboard](https://open-telekom-cloud.com/en/products-services/core-services/enterprise-dashboard)** (product description)
	- Enterprise Dashboard [User Guide](https://docs.otc.t-systems.com/enterprise-dashboard/index.html)

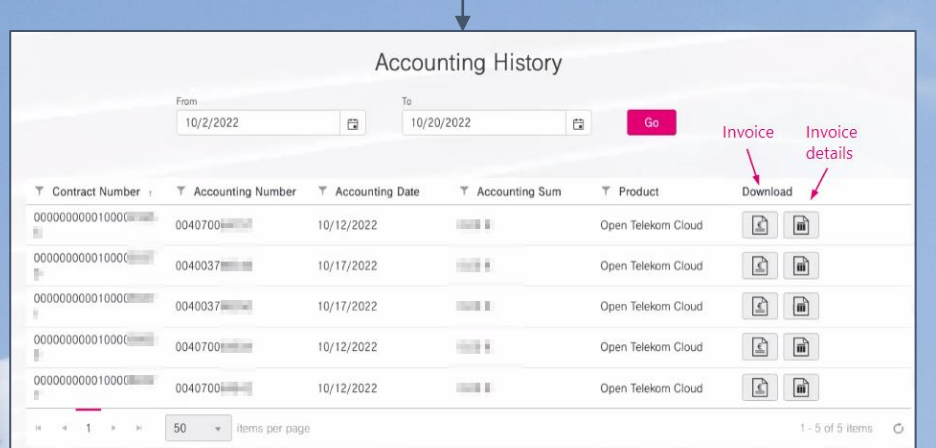

#### **MY CONTRACTS & SHOP**

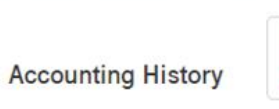

and.

#### Dashboard

In the accounting history, you can see all the invoices whose contracts you are authorized to. You can download the invoices in various formats. You can use the date filter to expand your search and see more invoices.

Go to Accounting History

In this dashboard, you can view your

contracts

current costs and

concisely & in real time.

Financial Dash... Enterprise Das...

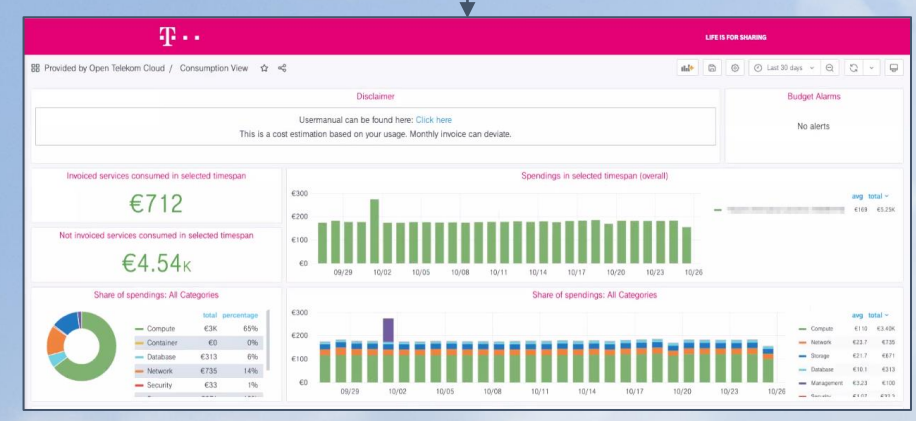

## Open Telekom Cloud

# **Heaven 04 - Open Telekom Cloud Console**

4 B

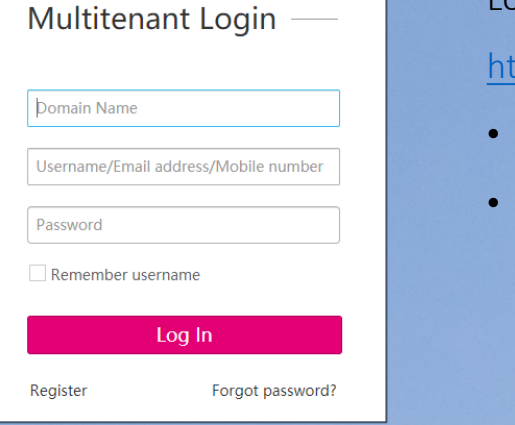

Closing Slides

Backgrounds

Login to Open Telekom Cloud Console using following link: <https://open-telekom-cloud.com/console>

- Open Telekom Cloud Services (Compute, Storage, Data Bases,…)
- User Management (Identity & Access Management)
- User Groups
- **Projects**
- MFA

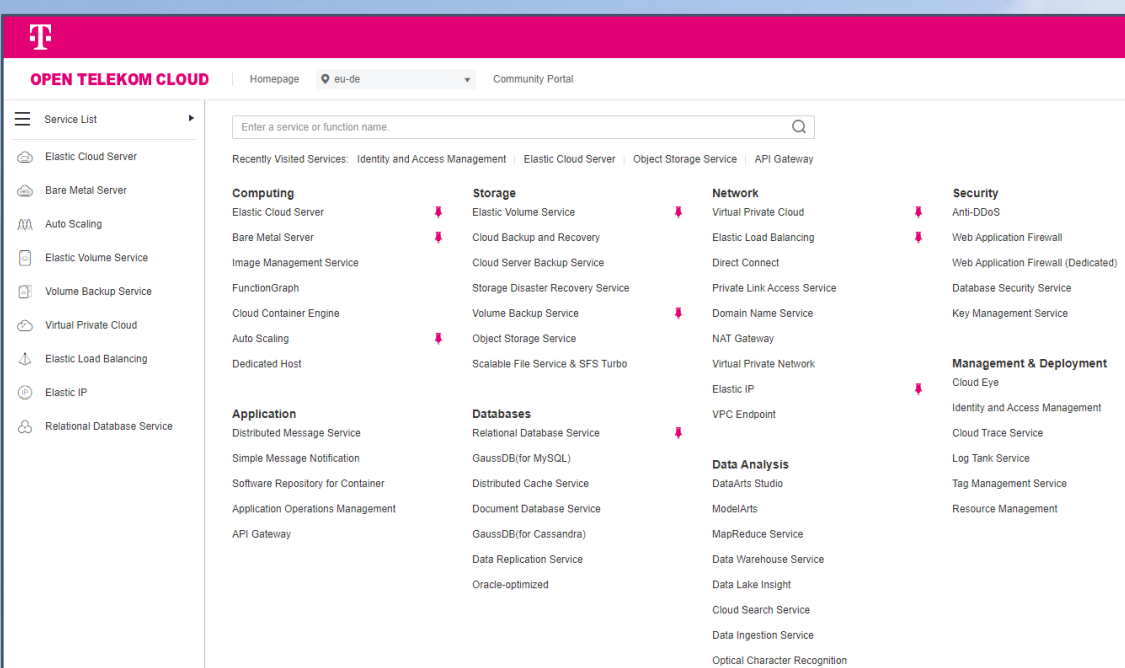

## Open Telekom Cloud

# **Heaven 05 - Identity & Access Management (IAM)**

As best practice we recommend to create users in the IAM (Open Telekom Cloud Console).

adet desemption.

Product description: [User management in the Open Telekom Cloud](https://open-telekom-cloud.com/en/products-services/core-services/identity-access-management)

### Documentation:

• Identity & Access Management : [IAM User Guide](https://docs.otc.t-systems.com/identity-access-management/index.html)

• Permission Description: [User management and cloud service management permissions](https://docs.otc.t-systems.com/additional/permissions.html)

### **Management & Deployment**

Identity and Access Management

### Hands-on training

Limited user group: • Limited user group: [Create a limited User Group](https://community.open-telekom-cloud.com/community?id=community_blog&sys_id=11a242a8132f0850d15ac969a6744184)

Backgrounds

**Products:** [Create additional Users](https://community.open-telekom-cloud.com/community?id=community_blog&sys_id=f42c7e6eb7ebc850d15aa7b16b8c02e5)

## Open Telekom Cloud

5

4 R

## **Heaven 06 - Regions**

The Open Telekom Cloud becomes the Europe cloud.

#### Open Telekom Cloud offers two regions:

- Germany "eu-de"
- Netherland "eu-nl"

You can choose easily the region from the drop-down menu on the top, or change the region if you are booking a resource.

Find more information about our regions and the locations of our data centers:

- [Open Telekom Cloud data centers](https://open-telekom-cloud.com/en/security/data-centers)
- [Documentation about region and AZ](https://docs.otc.t-systems.com/elastic-cloud-server/umn/service_overview/region_and_az.html)

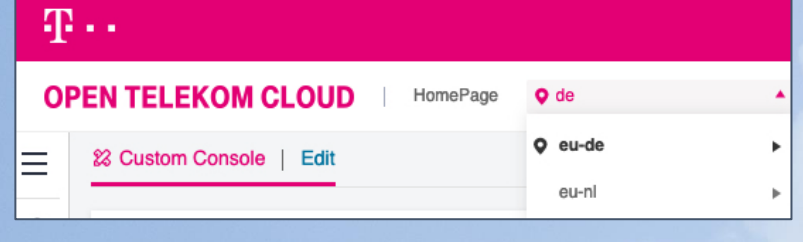

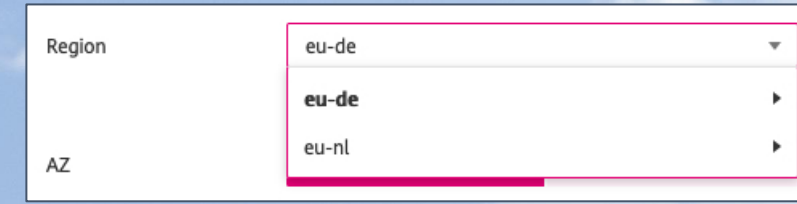

## Open Telekom Cloud

## **Heaven 07 - Ticketing & Support**

Open Telekom Cloud Service Desk (24\*7 available) – for technical issues

- E-Mail: [service@open-telekom-cloud.com](mailto:service@open-telekom-cloud.com)
- Phone from Germany: 0800 330 4477
- All other countries: +800 330 44770

Best Practice: Relevant information needed in email to the support team

- Domain ID (Tenant ID, e.g., OTC0000000000XXXXXXXXX or similar)
- Project ID (If no projects are used: "eu-de" or "eu-nl")
- IDs of severs and resources that are affected.
- Accurate description of the issue / error
- When did the issue/error occur the first time?
- Screenshots of the issue/error

Backgrounds

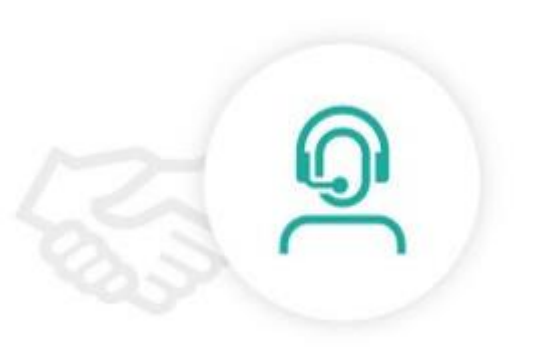

## **Heaven 08 - Quota adjustment**

What is a technical quota?

• Maximum number of bookable services, for e.g. ECS (Elastic Cloud Server)

Where can I find the current quota?

- In the Open Telekom Clou<br>on the upper right corner • In the Open Telekom Cloud Console,
- Here you will find "Total Quota" and "Used Quota"

Can I increase or reduce the quota of a service?

• Yes, contact our Service Desk [service@open-telekom-cloud.com](mailto:service@open-telekom-cloud.com)

Details also available within the [Community.](https://community.open-telekom-cloud.com/community?id=community_blog&sys_id=52921c7813578050d15a246ea67441a4)

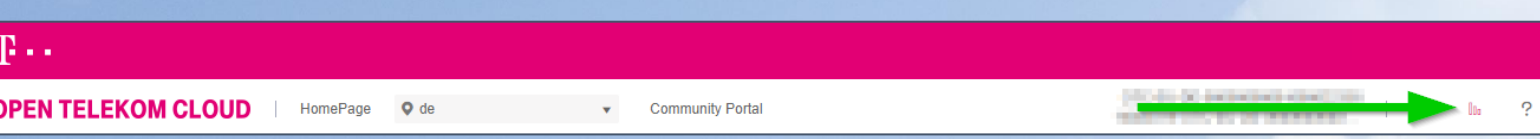

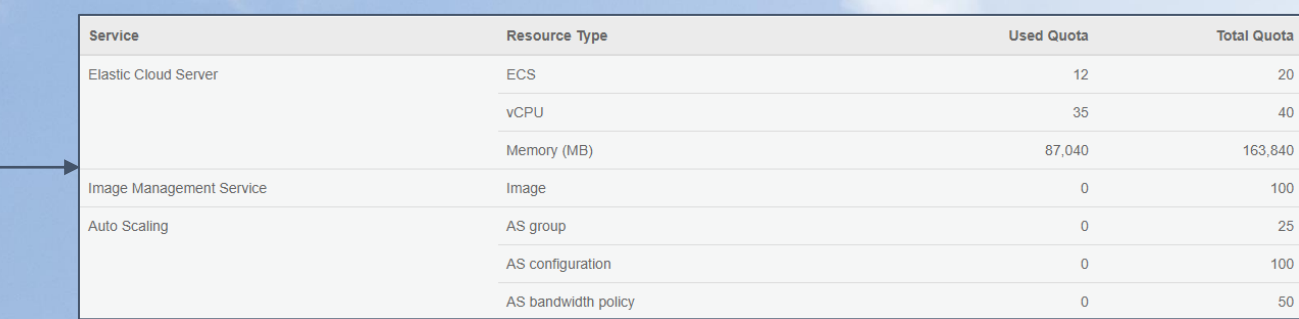

## Open Telekom Cloud

## **Heaven 09 – Status Dashboard**

#### [Status Dashboard](https://open-telekom-cloud.com/status)

#### [Documentation](https://docs.otc.t-systems.com/status-dashboard/index.html)

- verify the status of each service per<br>region region
- get informed in case of a maintenance or service interruption
- register for RSS feed (or use the Open Lawouts: Compass - Globe – Server – Server – Server – Server – Server – Server – Server – Server – Server – Se<br>Telekom Cloud App)

Closing Slides

Backgrounds

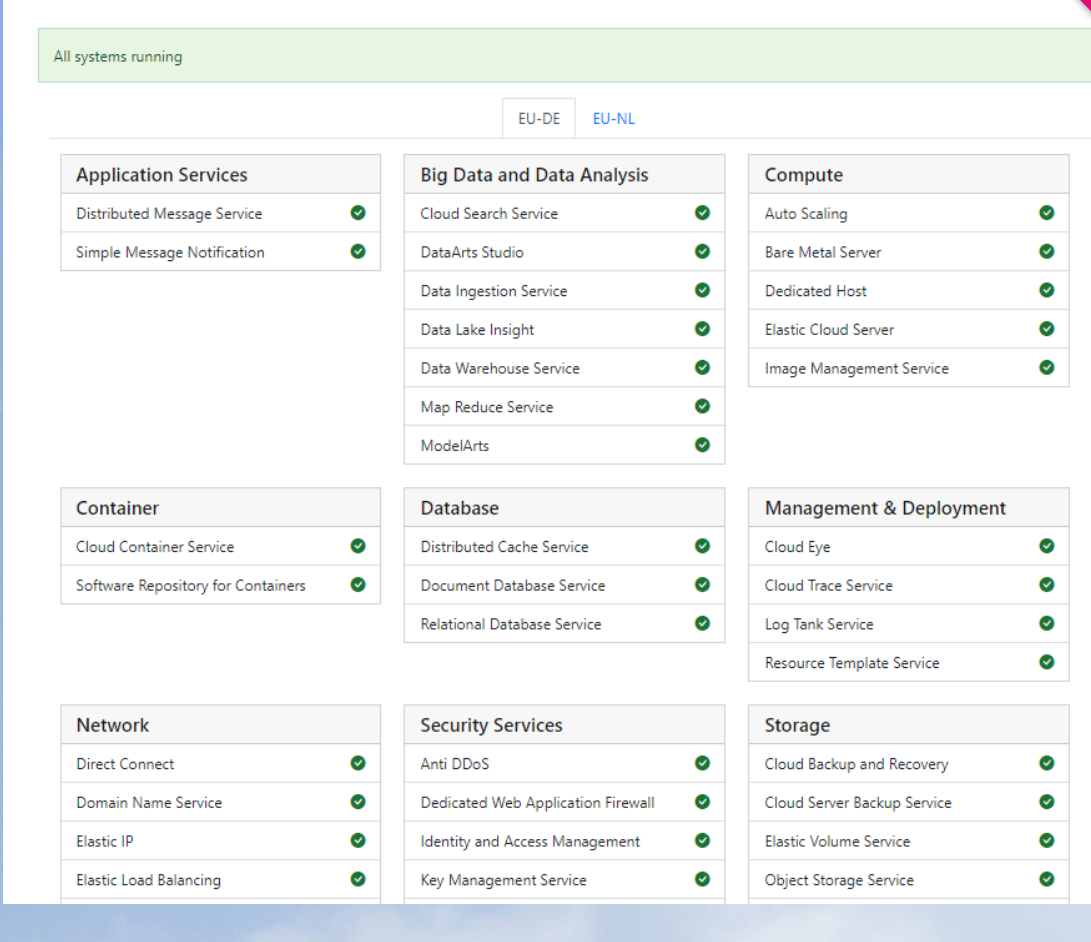

**OPEN TELEKOM CLOUD STATUS DASHBOARD** 

# **Heaven 10 - Open Telekom Cloud Community**

In the community you will find answers to your questions (FAQs) and you will be able to ask questions as well. In addition, you will also find blog articles related to all topics around Open Telekom Cloud.

- Open Telekom Cloud **Community**
- Title slides • [Uli's Hands-On Training]: [Overview](https://community.open-telekom-cloud.com/community/?id=community_blog&sys_id=a41f28cb13d78450d15ac969a674415a)

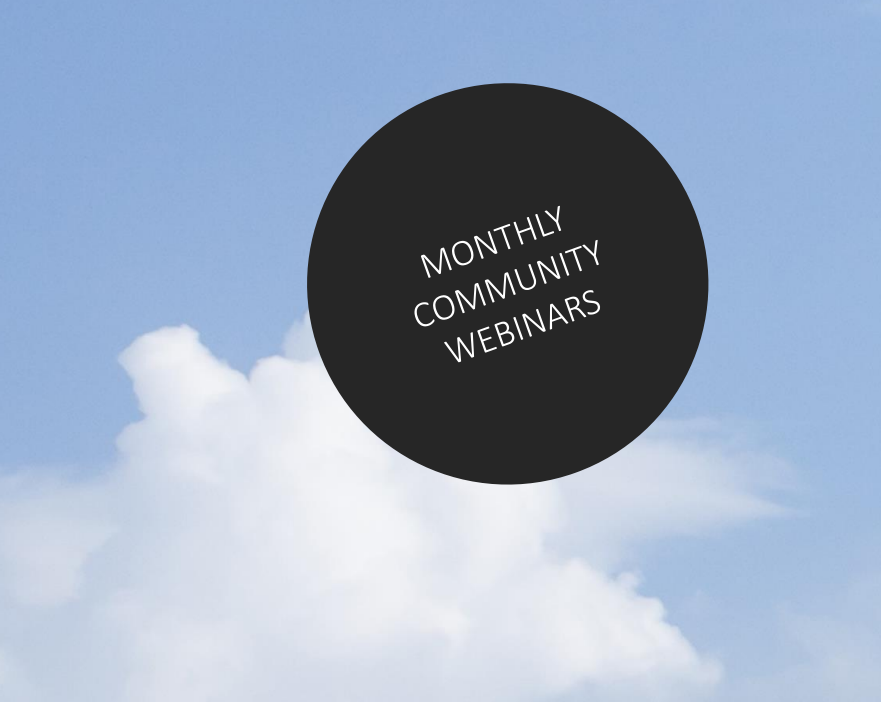

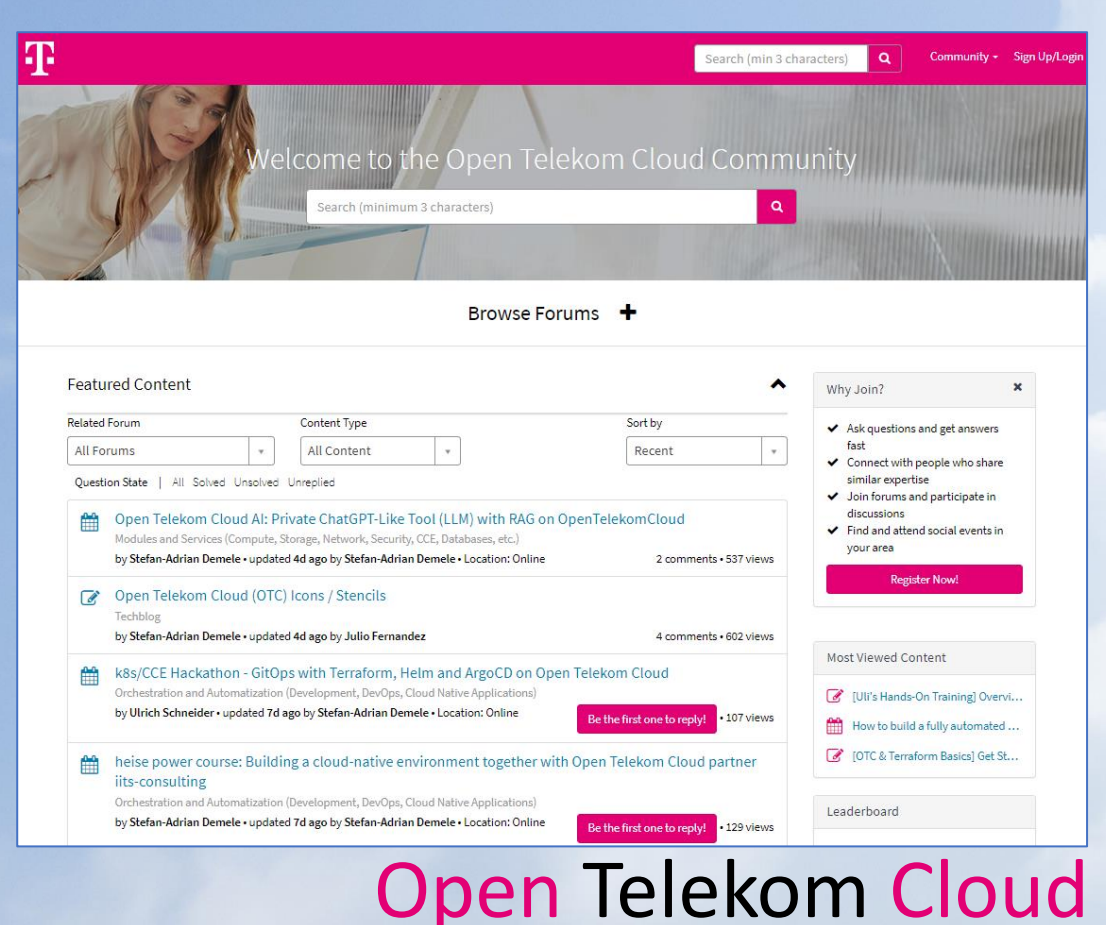

# **Heaven 11 - Open Telekom Cloud App**

#### Please download the Open Telekom Cloud App …

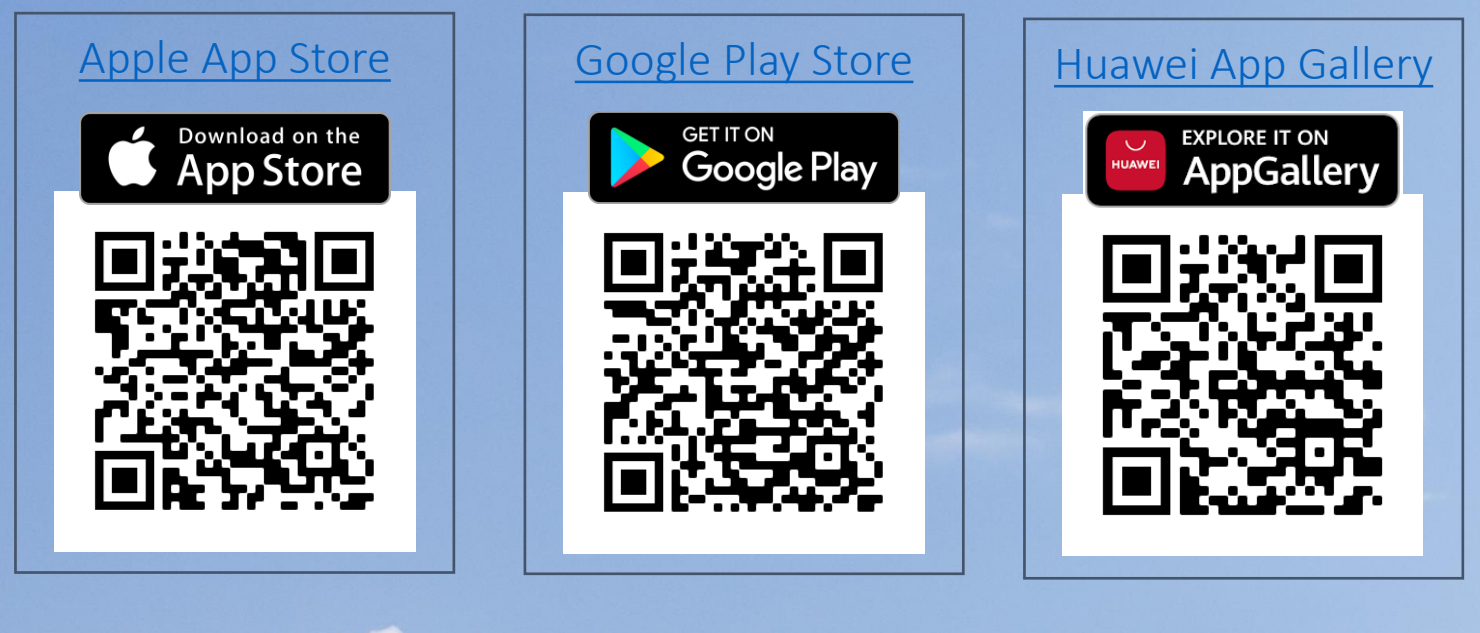

### FEATURES:

- Push notifications (service and marketing messages)
- Cloud eye and Cloud trace alerts
- Direct access to status dashboard
- Multi factor authentication (MFA)
- Release notes, blog entries
- Products and services description

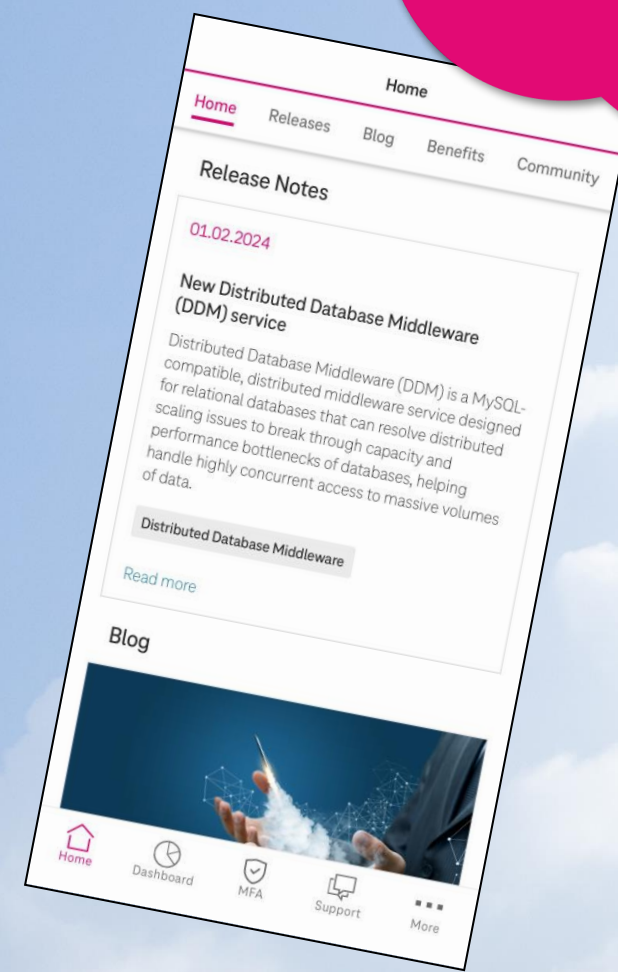

## **Heaven 12 – Open Telekom Cloud Training & Certification**

#### Our [training and certification program](https://open-telekom-cloud.com/en/support/trainings-certifications)

Enhance your expertise in the Open Telekom Cloud and document your competence with a certificate.

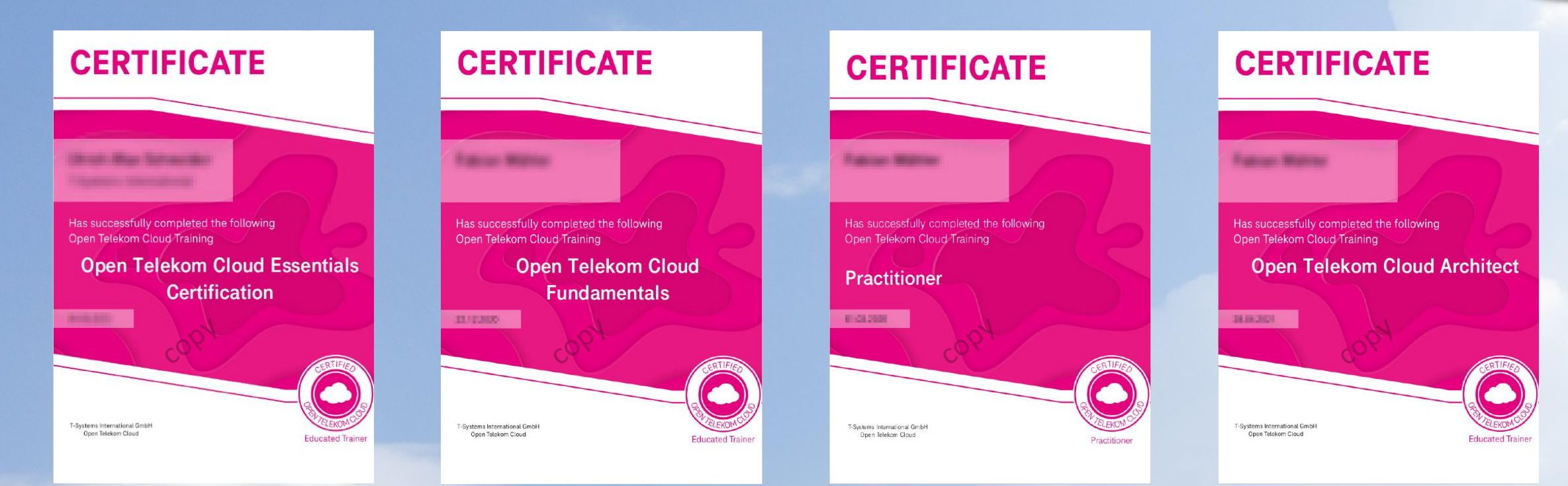

### Open Telekom Cloud 12

4 P

## **Heaven 13 - Shared responsibility**

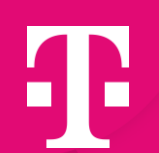

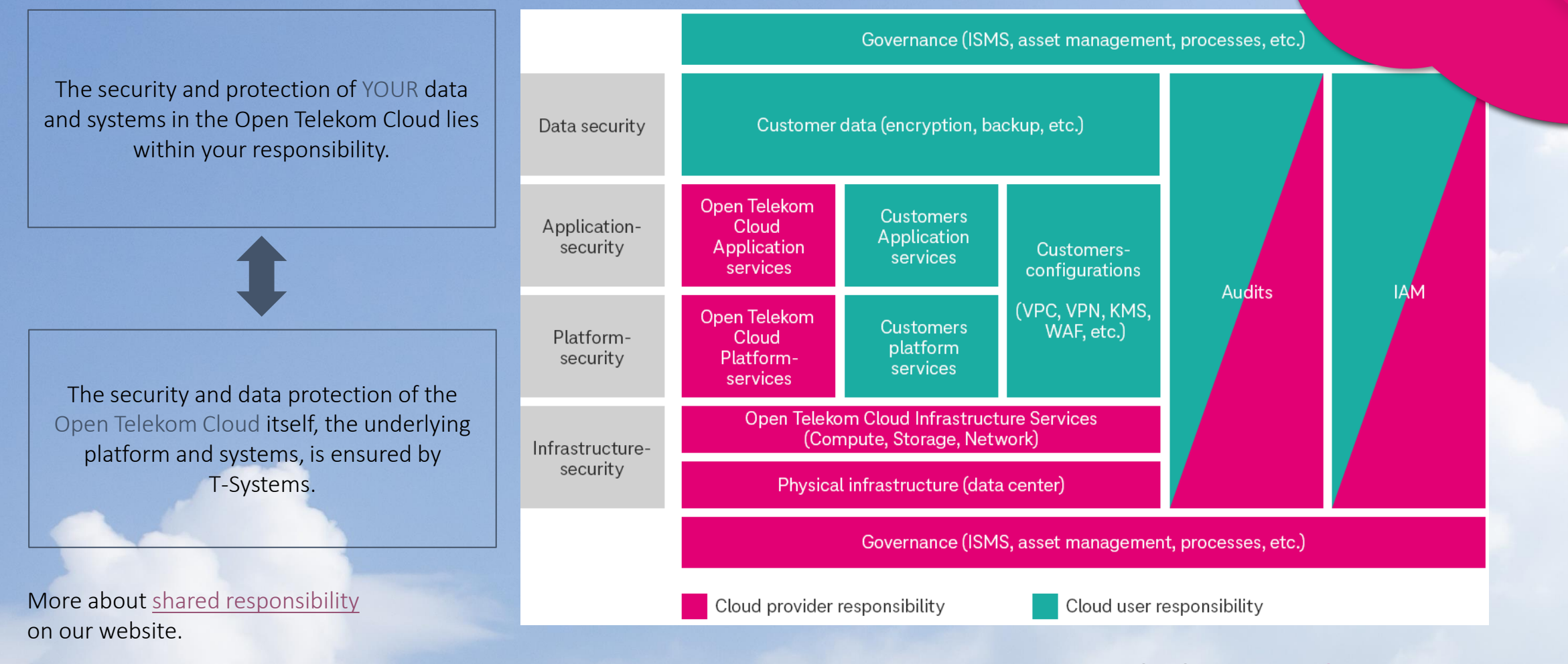

### Open Telekom Cloud

## **Heaven 14 - Best Practice: Cloud Trace**

Activate the Cloud Trace Service in your domain (tenant).

Cloud Trace is a monitoring tool, with so called "Traces" which allows you to run analyses on cloud-resources.

The monitoring logs can be saved long term & at low cost in object storage.

The <u>Cloud Trace Service</u> can also collaborate with <u>[Simple Message Notification](https://open-telekom-cloud.com/en/products-services/simple-message-notification) a</u>nd inform users when specific events occur.

### Further information:

• Hands-On Training

Closing Slides

Backgrounds

<u>Documentation</u> **[Documentation](https://docs.otc.t-systems.com/cloud-trace-service/index.html)** 

## **Heaven 15 - Best Practice: Cloud Eye Service**

[Cloud Eye \(CES\)](https://open-telekom-cloud.com/en/products-services/core-services/cloud-eye) is a highly performant monitoring service including alarm function.

- Overview on cloud resources and their status
- Configurable alarm function incl. messages via<br>push notification towards Open Telekom Cloud  $T = \frac{1}{2}$ push notification towards Open Telekom Cloud App, text (SMS) or email
- Free of Charge Service
- Does not need to be switched on or be booked

### Further information:<br>-

• [Hands-On Training](https://community.open-telekom-cloud.com/community?id=community_blog&sys_id=cbc96a0513365854d15a246ea674414a)

Backgrounds

• [Documentation](https://docs.otc.t-systems.com/cloud-eye/index.html)

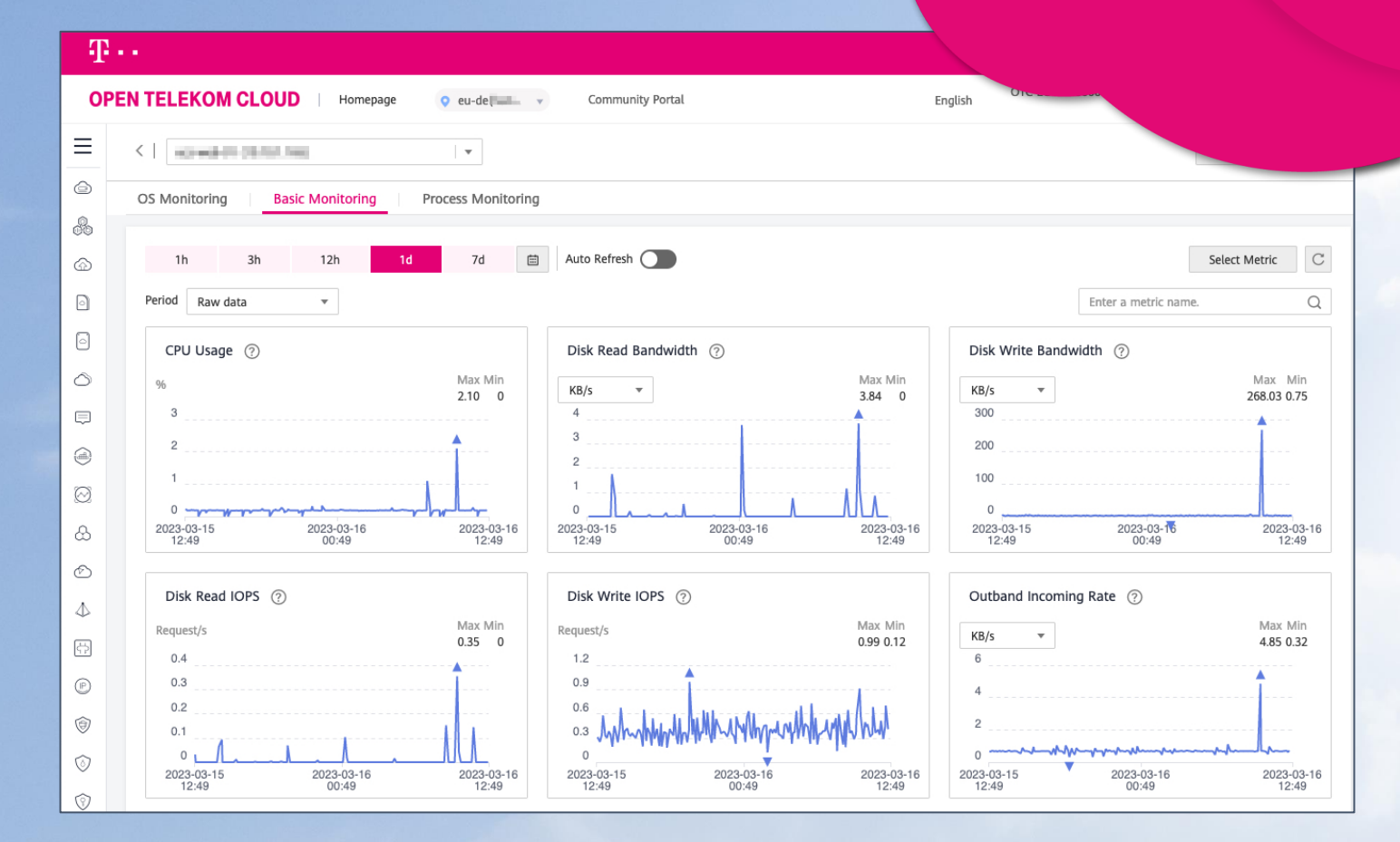

# **Heaven 16 - Best Practices: Sending Emails (Mailings)**

For security reasons, sending emails on our Public-Cloud Platform is restricted to protect our IP's and prevent the platform from "spamming". This means that the common ports 25, 465 & 587 are blocked and cannot be used.

The Open Telekom Cloud offer the following [mailing solutions:](https://www.open-telekom-cloud.com/en/solutions/telekom/secure-mail-gateway)

- Secure Mail Gateway (SMG)
	- <u>Technical Description</u> [Technical Description](https://docs.otc.t-systems.com/secure-mail-gateway/umn/)
		- Limitation: 100 mails/min
	- Price defined in our **service description** (chapter 6.5.5)
- Elastic IP (EIP) type: Mail BGP

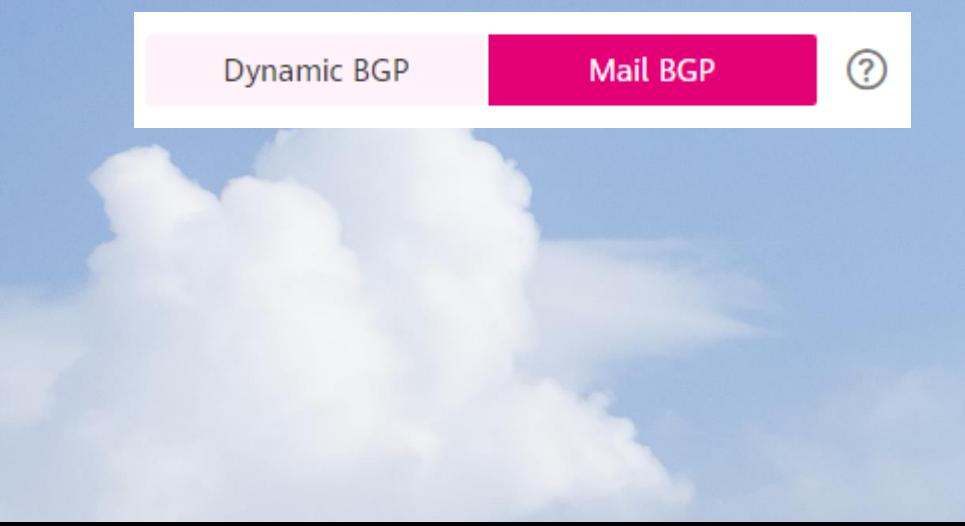

### Open Telekom Cloud 16

4 P

## 17 – Terraform Provider

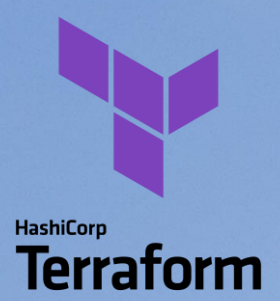

Terraform is an open-source, infrastructure as code software tool created by .<br>HashiCorp HashiCorp.

Open Telekom Cloud offers a provider for Terraform as a Third-Party Tool.

- The actual version is available in the [Terraform Registry](https://registry.terraform.io/providers/opentelekomcloud/opentelekomcloud/latest/docs)
- Backgrounds • Follow our development in [GitHub,](https://github.com/opentelekomcloud/terraform-provider-opentelekomcloud) where you can open an [Issue](https://github.com/opentelekomcloud/terraform-provider-opentelekomcloud/issues)

#### main.tf terraform {  $required\_version = "v1.3.2"$ required\_providers { opentelekomcloud = { source = "opentelekomcloud/opentelekomcloud" version =  $"1.31.5"$ provider "opentelekomcloud" { access\_key = "Your\_AK" secret\_key = "Your\_SK" domain\_name = "Your\_Domain"  $t$ enant\_name = "eu-de" auth\_url = "https://iam.eu-de.otc.t-systems.com/v3" }resource "opentelekomcloud\_vpc\_v1" "vpc\_1" { name = var.vpc\_name cidr = var.vpc\_cidr = var.vpc\_shared\_snat shared = local.tags tags

## **Heaven 18 – Cloud Create**

Design once, run anywhere – Operating applications in any cloud without any problems, regardless of the operator technology.

Based applications: Arterwards, the<br>Cloud and Google Cloud Platform. [Cloud Create](https://www.open-telekom-cloud.com/de/produkte-services/core-services/cloud-create) makes it much easier for software developers to design cloudbased applications. Afterwards, the applications can be run on Open Telekom

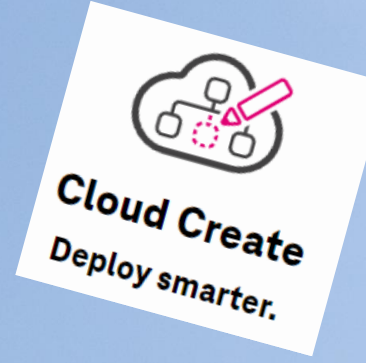

#### The software is free to use.

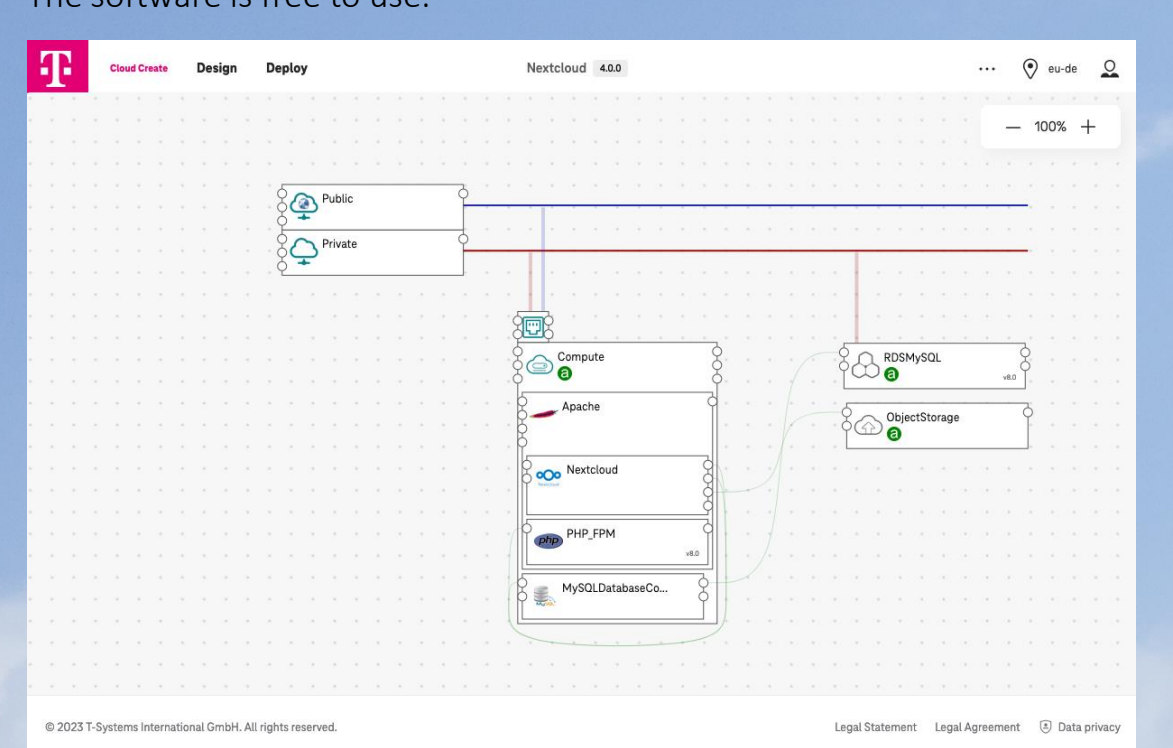

Further information:

- [Cloud Create Login](https://designer.otc-service.com/)
- [Documentation](https://docs.otc.t-systems.com/cloud-create/index.html)

# **Heaven 19 - Flavors with local hardware pass-through**

Flavors with local hardware are still billed in shut down status, this applies to the following flavor types (the current service description of Open Telekom Cloud will always apply):

- Ultra-High I/O (i3)
- Disk Intensive (d2)
- Bare Metal Service

Closing Slides

Backgrounds

• Dedicated Host

Please refer to our <u>service description</u>, chapter 6.1.1 :<br>

### Open Telekom Cloud 19

# **Heaven 20 - Documentation & Links**

Open Telekom Cloud website: [https://open-telekom-cloud.com](https://open-telekom-cloud.com/)

Open Telekom Cloud status dashboard: myWorkplace/Business Login: <https://open-telekom-cloud.com/login>

Price calculator:

User guides, API, Tutorials:

Layouts: Heaven Heaven Heaven Heaven Heaven Heaven Heaven Heaven Heaven Heaven Heaven Heaven Heaven Heaven Heaven Heaven Heaven Heaven Heaven Heaven Heaven Heaven Heaven Heaven Heaven Heaven Heaven Heaven Heaven Heaven Hea

Open Telekom Cloud blog:

Open Telekom Cloud community: [Uli's Hands-On Training]: [Overview](https://community.open-telekom-cloud.com/community/?id=community_blog&sys_id=a41f28cb13d78450d15ac969a674415a)

Open Telekom Cloud Console: <https://open-telekom-cloud.com/console> <https://open-telekom-cloud.com/status>

<https://open-telekom-cloud.com/en/prices/price-calculator>

Public images: Entertainment of the Server of the Server of the Server of the Server of the Server of the Server of the Server of the Server of the Server of the Server of the Server of the Server of the Server of the Serv <https://open-telekom-cloud.com/documentation> Release notes: <https://open-telekom-cloud.com/en/support/release-notes> Roadmap: <https://open-telekom-cloud.com/en/products-services/roadmap> <https://open-telekom-cloud.com/blog>

<https://community.open-telekom-cloud.com/>

Webinars: <https://open-telekom-cloud.com/youtube>